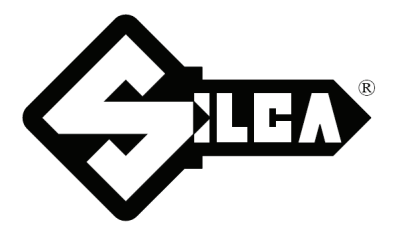

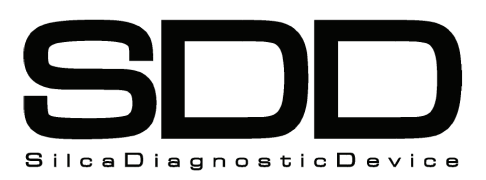

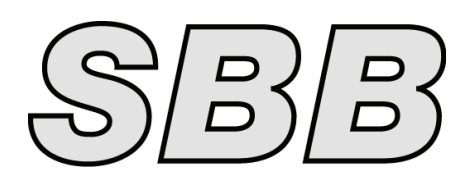

# **SW- FORD® AUSTRALIA CAN BUS -L1 (SDD/SBB)**

**CODE: D431402XA - VERS. 3.0** 

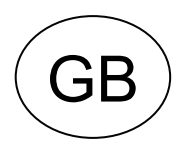

## **INDEX**

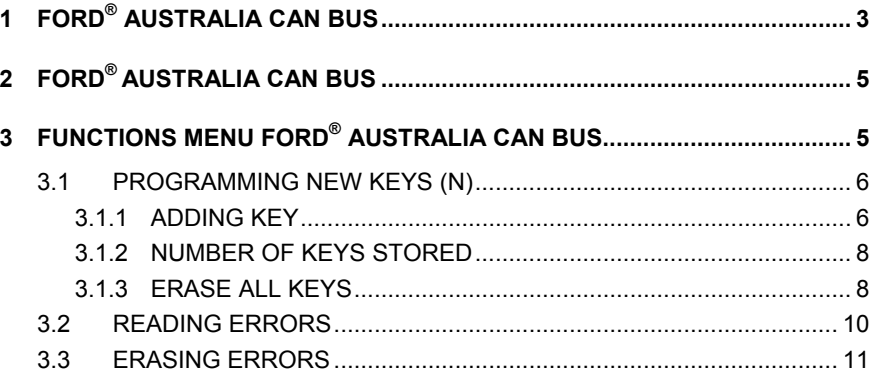

## **SW- PRG. FORD® AUSTRALIA CAN BUS -L1 (SDD/SBB)**

## <span id="page-2-0"></span>**1 FORD® AUSTRALIA CAN BUS**

The functions on these vehicles are:

- Programme new keys in the immobilizer even when all the original keys are missing;
- Erase the code for a missing key from the immobilizer memory;
- Add new keys to the immobilizer:
- Delete the code of all keys from the immobilizer memory, but re-programme 2 of them;
- Check how many keys are memorized in the immobilizer;
- Delete any anomalies memorized in the immobilizer

To make use of this function, use:

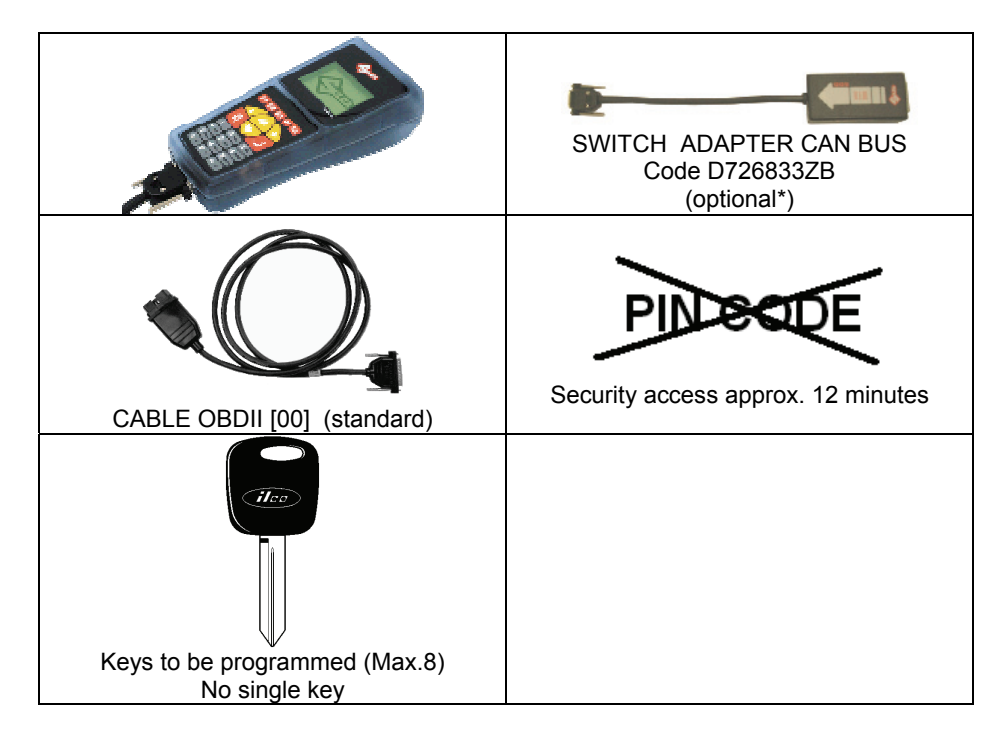

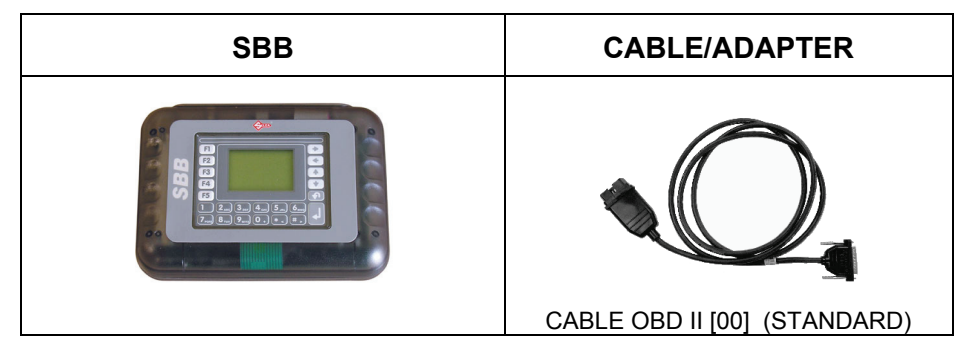

**WHERE TO FIND THE PLUG DIAGNOSTICS**

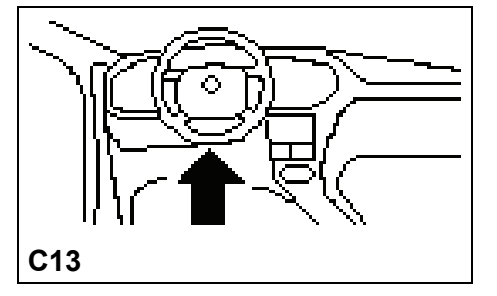

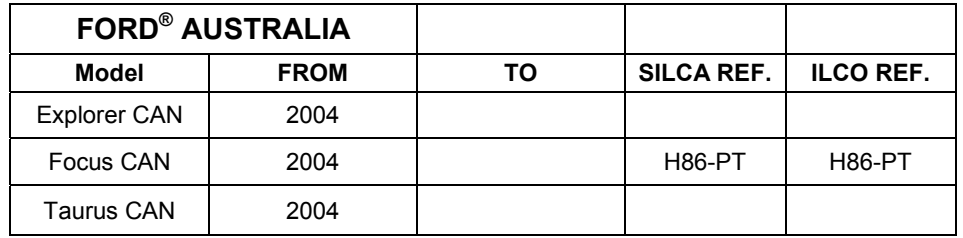

The functions on these vehicles are:

- Programme new keys in the immobilizer even when all the original keys are missing;
- Erase the code for a missing key from the immobilizer memory;
- Erase any anomalies memorized in the immobilizer

To make use of this function, use:

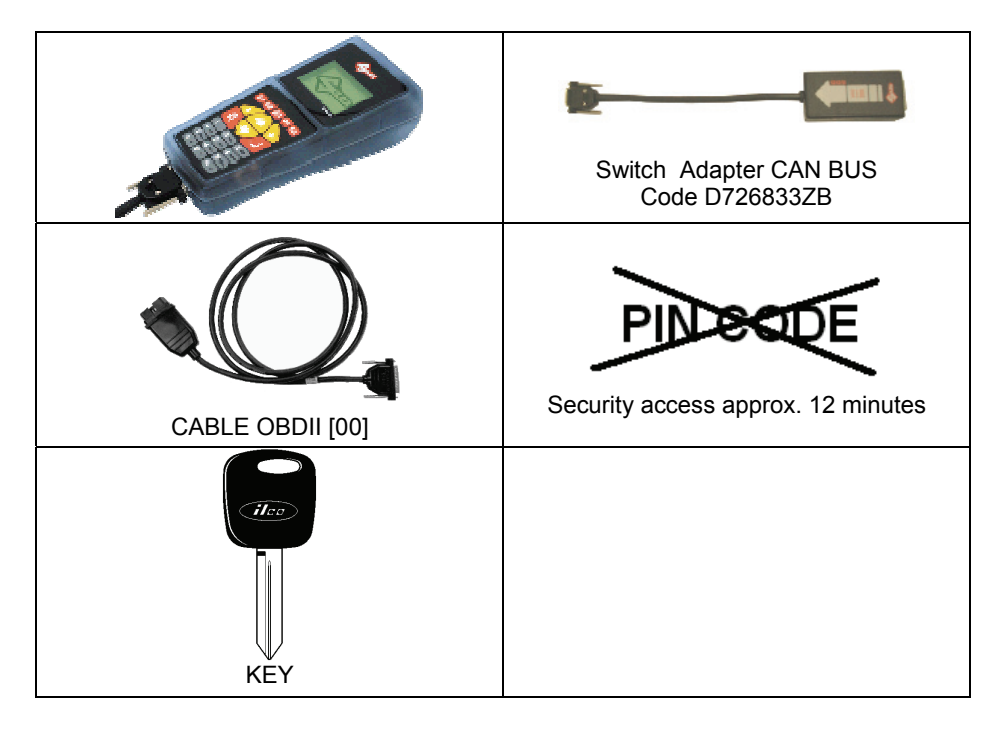

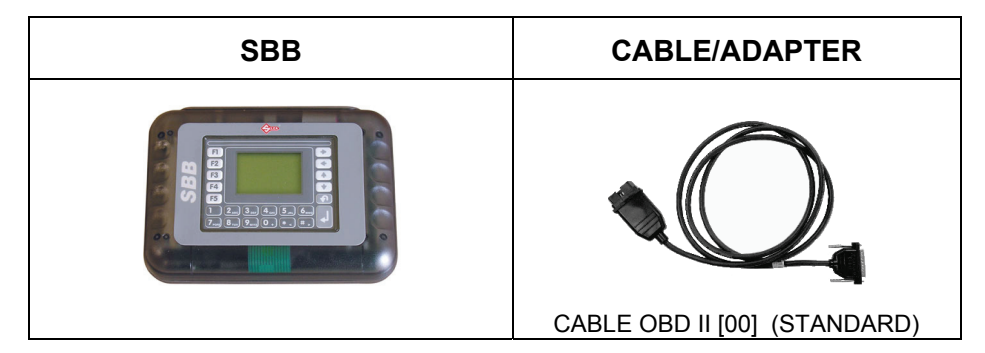

## <span id="page-4-0"></span>**2 FORD® AUSTRALIA CAN BUS**

New generation cars use a new communication technology known as CAN BUS (Controller Area Network). This system is designed to eliminate the problem of overcrowding with electrical wiring in modern vehicles due to an increase in the number of electronically controlled functions. Today on most cars each single wire in the electrical system carries out a single function, i.e. it powers a given component or receives or sends certain information. CAN BUS makes use of a «multiplex» network connection that connects the various central units and transmits data and commands on a single line (also called «data bus»).

#### **OPERATINAL NOTES**

**N.B.**: To use IMMOBILIZER SDD/SBB functions on FORD® AUSTRALIA CAN BUS models, include the optional CAN BUS SWITCH ADAPTER (Cod.D726833ZB) + OBD II Cable (00).

## **3 FUNCTIONS MENU FORD® AUSTRALIA CAN BUS**

In this section, you can execute the functions provided, in particular:

- Storing new keys in the immobilizer even when all the original keys have been lost:
- Adding new keys in the immobilizer;
- Erasing the codes for all keys from the immobilizer's **memory provided that you reprogram two**;
- Checking how many keys are stored in the immobilizer's memory;
- Eliminating any errors stored in the immobilizer's memory.

**ATTENTION:** The programming system for FORD® AUSTRALIA CAN BUS is structured in such a way that **it is not possible to individually erase one or more keys for the vehicle**.

#### **ATTEMPTING TO START A CAR USING A KEY THAT HAS NOT BEEN STORED IN MEMORY**

In this case, the immobilizer system goes into protection mode and it is not possible to start the vehicle even using a key intended for that purpose. This situation is indicated by a rapid flashing of the immobilizer warning light.

To unlock the vehicle, insert a functioning key into the ignition switch and hold it in the ON position until the immobilizer warning light goes off (this procedure takes a few minutes).

The FORD<sup>®</sup> AUSTRALIA CAN BUS functions menu is structured as follows:

A key has already inserted into the ignition switch and turned to the ON position. The following is displayed:

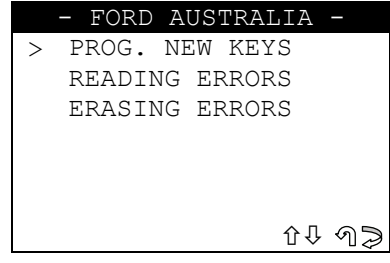

Select and press **ENTER.**

### <span id="page-5-0"></span>**3.1 PROGRAMMING NEW KEYS (N)**

This function is used to add new keys, erase programmed keys and check how many keys are memorized in the immobilizer.

- To activate the function, select "**PROG. NEW KEYS**" and press **ENTER**. The display will show:

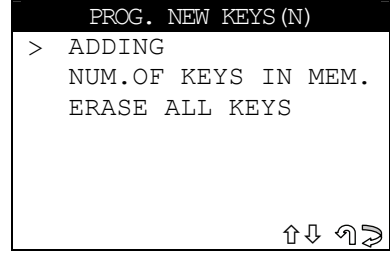

#### **3.1.1 ADDING KEY**

This function is used to add new key.

- Select "**ADD**" and press **ENTER**.

The display will show:

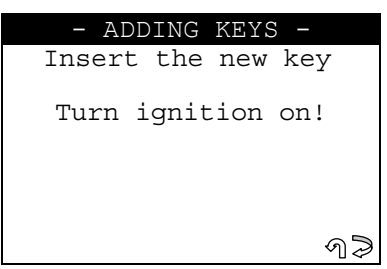

- Insert the key to be programmed into the ignition block.
- Turn the key to the **ON** position.
- Press **ESC** to exit.
- Press **ENTER** to continue.

After a few seconds, the following is displayed:

```
Safety access 
Procedure 
Elapsed time: 
XX / max 800 sec
```
A dialogue then begins between the device and the immobilizer central unit, which may take up to 800 sec. If communication and data transfer has taken place successfully, at the end of the operation the display will show:

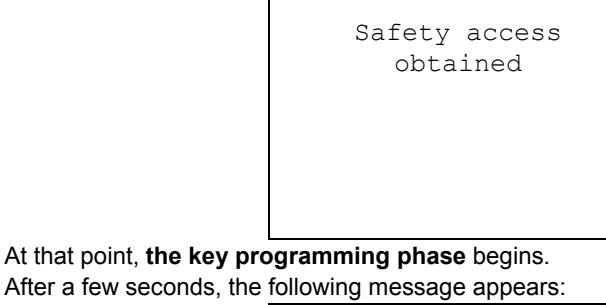

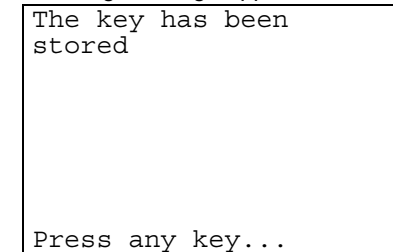

Press a key to continue:

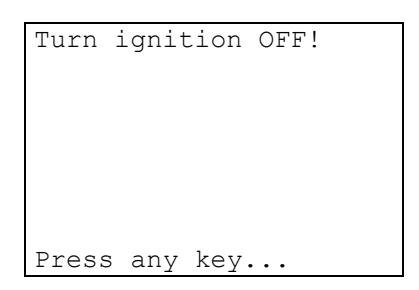

#### **TESTING KEYS**

**ATTENTION: To check that the stored keys work, try starting the vehicle at least 2 times. If this fails, repeat the operation.** 

#### **OPERATIONS ARCHIVES - USERS DATA**

When the programming operation has been completed, the following appears:

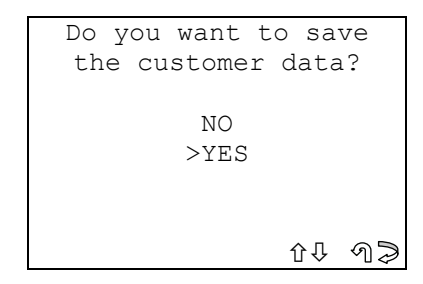

- Select YES/NO and press **ENTER**.
- **No**, return to the **IMMOBILIZER functions menu** screen
- Yes, save the data for the operation that has just been completed.
- Press **ESC** to exit.

#### **SAVING USER DATA**

To enter user data, the following is displayed:

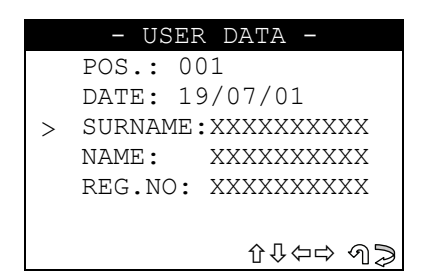

- SURNAME (mandatory) (**12 characters**).
- NAME / REG. NO. (optional) (**12 characters**).

The following data will be saved automatically:

- **POS.**: Location where the data will be saved
- DATE: Operation date
- **MAKE:** Make of the vehicle for which the operation was performed
- **MODEL**: Model of the vehicle for which the operation was performed
- YEAR: Model year
- **Keys stored:** Number of keys stored in memory
- **PIN CODE:** (if storage is confirmed by an operator)
- **IMMO ID:** Immobilizer control unit ID

To enter data:

- Use the  $\hat{U} \oplus \text{ keys to position on the desired item.}$
- Press  $\Leftrightarrow$  to enter and select the field where the text is to be typed.
- To confirm, press **ENTER**.
- To exit and save the data, press **ESC**.

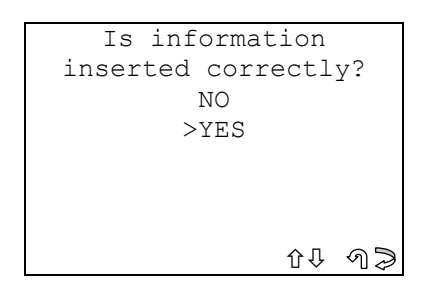

- <span id="page-7-0"></span>- Select YES/NO and press **ENTER**.
- No, return to the data entry screen.
- Yes, save the entered data.
- Select **ESC** to exit.

#### **3.1.2 NUMBER OF KEYS STORED**

This function is used to display the number of keys stored in the immobilizer's memory.

- Make sure the key in the ignition block is in the **ON** position.
- After selecting it, the following is displayed:

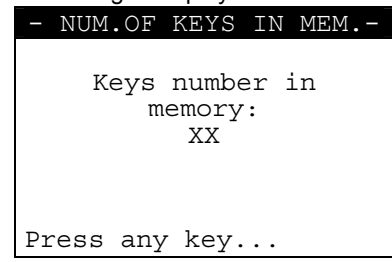

Press any key to continue.

#### **3.1.3 ERASE ALL KEYS**

This function is used to erase all keys stored in the immobilizer's memory. To proceed, 2 keys must bestored.

#### **ATTENTION: The key erasure procedure provides for programming 2 keys necessary for the immobilizer to start the car.**

- Make sure there is a key turned to the ON position in the ignition block.
- In the "**PROG. NEW KEYS**" menu, select "**ERASE ALL KEYS**" and press **ENTER**.
- The display will show:

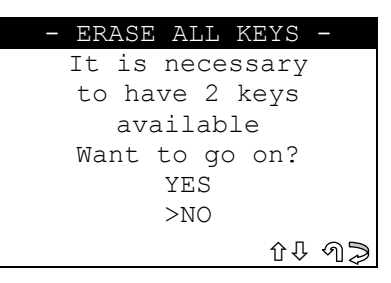

- Select YES/NO and press **ENTER**.
- No, return to the data entry screen.
- Yes, to erase the key.
- Press **ESC** to exit.

The display will show:

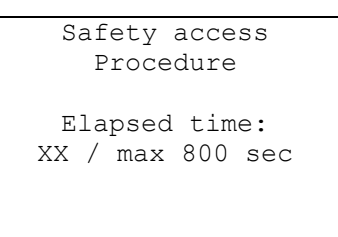

A dialogue then begins between the device and the immobilizer central unit, which may take up to 800 sec. If communication and data transfer has taken place successfully, at the end of the operation the display will show:

```
Safety access 
  obtained
```
At this point, the **erase all keys phase** begins. After a few seconds, the following is displayed:

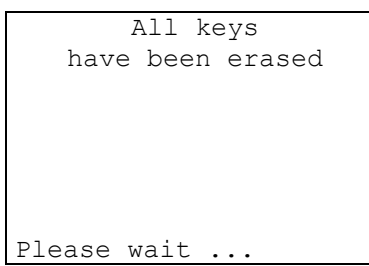

Key erasure has been completed (all the keys programmed to date have been erased). At this point, the **2 key programming phase** begins.

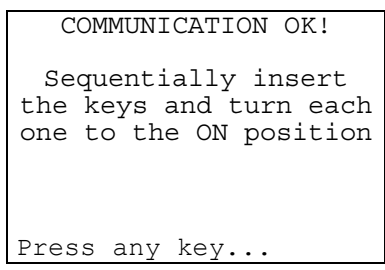

- Turn the key to the OFF position;
- Turn the key to the ON position (wait 5 seconds);
- Turn the key to the OFF position;
- Remove the key (first key programmed operational);
- Insert the second key and turn to the ON position (wait 5 seconds);
- Turn the key to the OFF position (within10 seconds);
- Remove the key (second key programmed operational);
- Press any key to continue.

**ATTENTION: Make sure that two keys have been programmed. The central unit will not allow the vehicle to start unless two keys are memorized. Read the number of keys and if necessary add the missing one(s).** 

#### **OPERATIONS ARCHIVES - USERS DATA**

When the programming operation has been completed, the following appears:

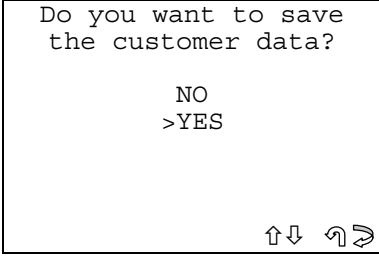

- <span id="page-9-0"></span>- Select YES/NO and press **ENTER**.
- **No**, retun to the IMMOBILIZER functions menu screen
- Yes, save the data for the operation that has just been completed.
- Press **ESC** to exit.

#### **SAVING USER DATA**

To enter user data, the following is displayed:

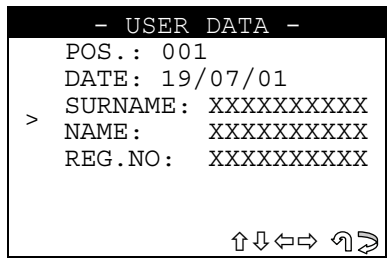

- SURNAME (mandatory) (**12 characters**).
- NAME / REG. NO. (optional) (**12 characters**).

The following data will be saved automatically:

- **POS.:** Location where the data will be saved
- **DATE: Operation date**
- **MAKE:** Make of the vehicle for which the operation was performed
- **MODEL**: Model of the vehicle for which the operation was performed
- YEAR: Model year
- **Keys stored:** Number of keys stored in memory
- **PIN CODE:** (if storage is confirmed by an operator)
- **IMMO ID:** Immobilizer control unit ID

To enter data:

- Use the  $\hat{U} \oplus \hat{K}$  keys to position on the desired item;
- Press  $\Rightarrow$  to enter and select the field where the text is to be typed.
- To confirm, press **ENTER**.
- To exit and save the data, press **ESC**.

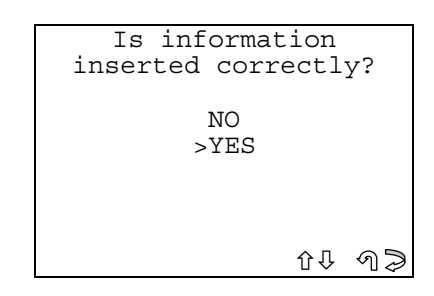

- Select YES/NO and press **ENTER**.
- No, return to the data entry screen.
- Yes, save the entered data.
- Select **ESC** to exit.

## **3.2 READING ERRORS**

This function is used to check for problems in the immobilizer's memory.

#### **NO ERRORS FOUND**

If no problems are found, the following is displayed after a few seconds:

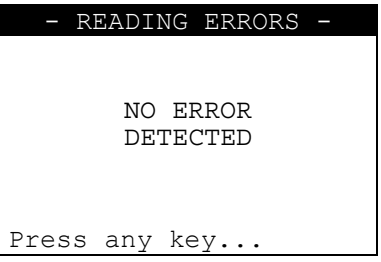

#### <span id="page-10-0"></span>**ERRORS FOUND**

If problems are found, the number of errors (XX) stored in the control unit is displayed:

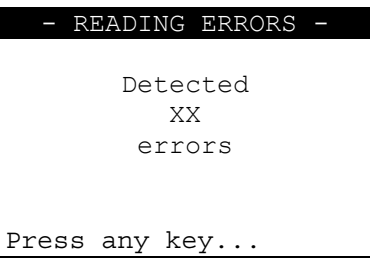

Press any key to display a description of the error:

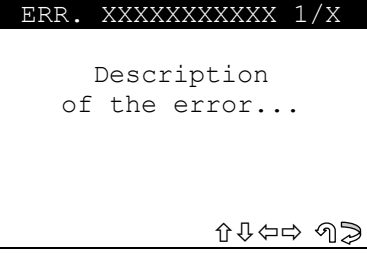

- **ERR: XXXXXXXXXXXX** error code;
- Press  $\hat{U}\bigoplus\hat{C}\Rightarrow$  to scroll through all the errors found;
- Press **ESC** to exit.

### **3.3 ERASING ERRORS**

After selecting and pressing **ENTER**, the following appears:

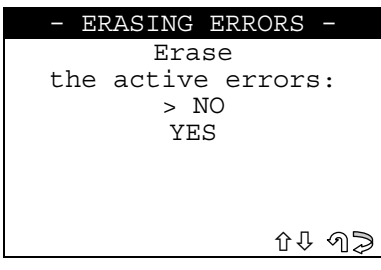

- Select YES/NO and press **ENTER**.
- **No**, return to the data entry screen.
- Yes, save the entered data.
- Select **ESC** to exit.

- The following is displayed:

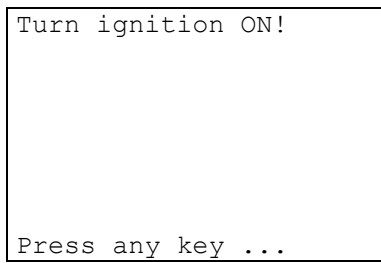

- Turn the key to the **ON position** and press a key.

After a few seconds the display will show:

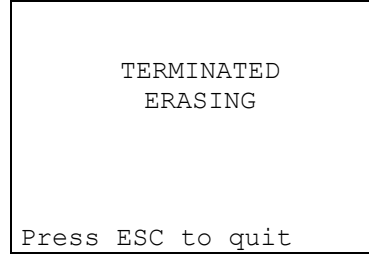

- Select **ESC** to quit.

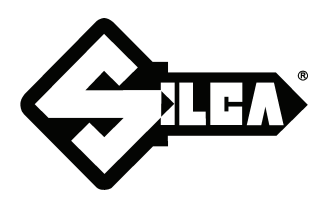

**SILCA S.p.A. Via Podgora, 20 (Z.I.) 31029 VITTORIO VENETO (TV) Tel. 0438 9136 Fax 0438 913800 www.silca.it**

In the United Kingdom **SILCA Ltd.** Kimpton Road - Sutton SURREY SM3 9QP Tel. 0208 6416515 Fax 0208 6441181 E-mail: sales@silcaltd.co.uk

#### In Germany

**SILCA GmbH** Siemensstrasse, 33 42551 VELBERT Tel. 02051 2710 Fax 02051 271172 E-mail: info@silca.de

In France

**SILCA S.A.** 78440 PORCHEVILLE Tel. 01 30983500 Fax 01 30983501 E-mail: info@silca.fr

In Spain

#### **SILCA KEY SYSTEMS S.A.**

C/Santander 73A BARCELONA - SPAIN Tel. 0034 934981400 Fax 0034 932788004 E-mail: silca@silca.es

Members of the Kaba Group

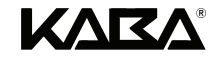